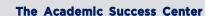

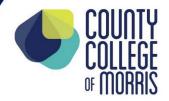

973-328-5530 • <u>TASC@ccm.edu</u> 214 Center Grove Road, Randolph, NJ 07869

## New Student Advisement and Registration (NSAR) To-Do List

| Make note of your User Name (last name.first name, i.e. titan.titus) and Password (ccm + your Student ID number, i.e. ccm1234567).                                                                                                    |
|----------------------------------------------------------------------------------------------------|
| Set up and monitor your <u>CCM Student Email.</u>                                                                                                    |
| Review your Math and English admission placement evaluations; log on to <u>Titans Direct</u> click on the Placement Information tile to interpret your codes/scores and recommendations. Click here for the <u>Placement Information Interpretation</u> Guidelines. Your Mathematics placement will vary based on your academic program; use the Curriculum Checksheet for your major (link below) to determine your recommended math courses.                    |
| Access the <u>Curriculum Checksheet</u> for your academic program. Use the <u>General Education Course List</u> to search which general education course electives may be used for your degree/certificate if open choices are provided. The second page of your Curriculum Checksheet provides course planning recommendations.                                                                                                    |
| Log on to <u>Student Planning</u> from Titans Direct; use your Curriculum Checksheet as a guide, click on "My Progress" and choose up to five courses for the upcoming semester (including any required developmental courses). When selecting your classes be sure to click on the 'VIEW AVAILABLE SECTIONS' box for each of the courses you choose so that you can select a specific section for each course (which will indicate the day, time, and location). |
| To help you understand how to plan and register for courses, watch the <u>Titans Direct/Student Planning Videos</u> for New Students                                                                                                    |